[UCC-Client](https://wiki.ucware.com/gui/ucc-client?do=showtag&tag=gui%3AUCC-Client)

## **Kontaktverwaltung**

Im UCC-Client können Sie Ihre **Kontakte** verwalten und per Klick anrufen. Das gleichnamige Widget bietet die folgenden Funktionen:

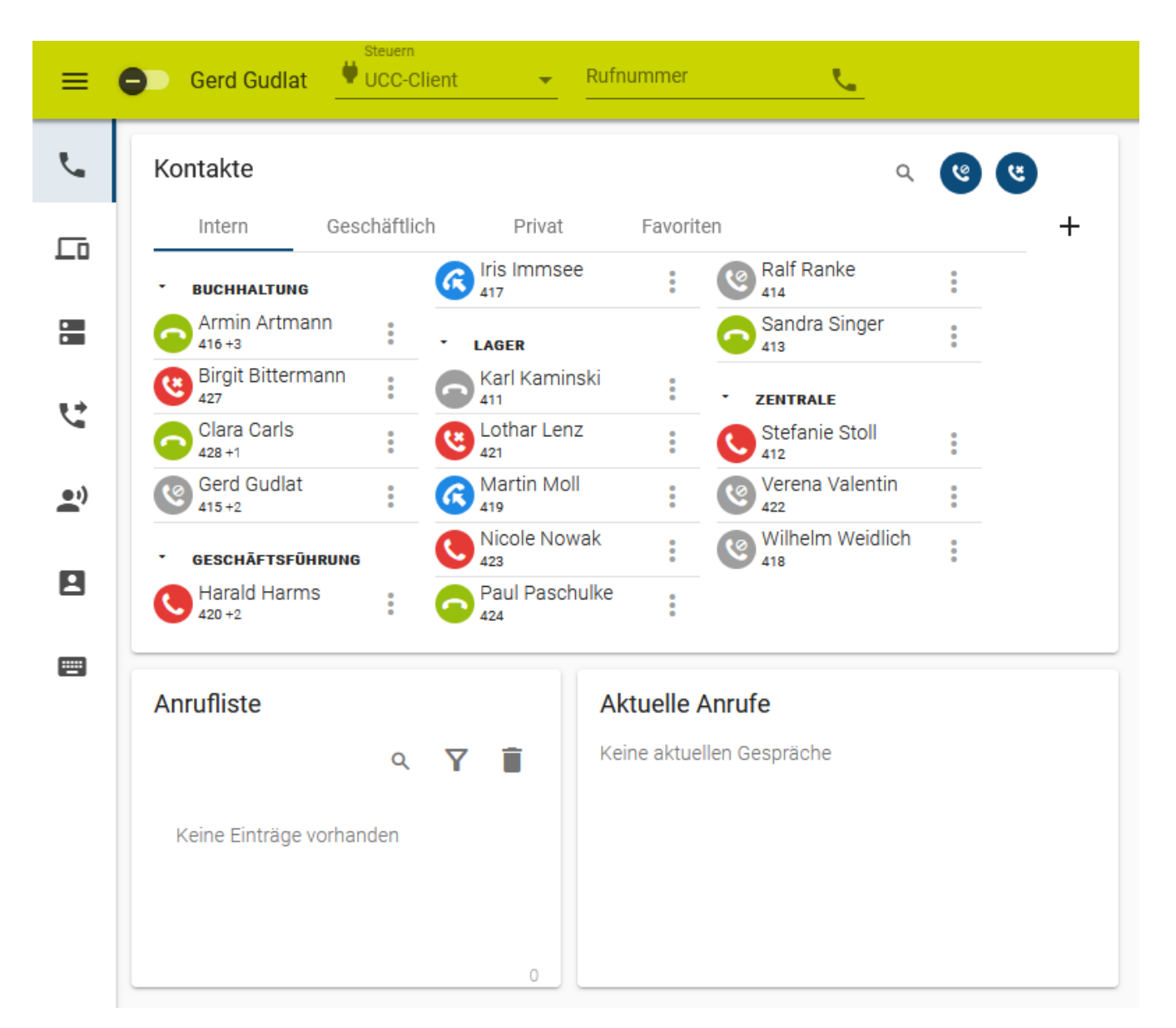

## **Kontakte**

- [Kontakt hinzufügen](https://wiki.ucware.com/benutzerhandbuch/hauptseite/telefonbuecher/kontakt_hinzufuegen)
- [Kontakt bearbeiten oder verschieben](https://wiki.ucware.com/benutzerhandbuch/hauptseite/telefonbuecher/kontakt_bearbeiten)
- [Kontakt als Favorit hinzufügen](https://wiki.ucware.com/benutzerhandbuch/hauptseite/telefonbuecher/kontakt_favoriten)
- [Kontakt per Klick anrufen](https://wiki.ucware.com/benutzerhandbuch/hauptseite/telefonieren/anruf_klick)
- [Kontakt per Volltextsuche finden](https://wiki.ucware.com/benutzerhandbuch/hauptseite/telefonbuecher/tb_durchsuchen)
- [Nicht verfügbare Kontakte ausblenden](https://wiki.ucware.com/benutzerhandbuch/hauptseite/telefonbuecher/tb_filtern)

## **Kontaktgruppen**

Last update: 26.03.2024 benutzerhandbuch:hauptseite:telefonbuecher:sitemap https://wiki.ucware.com/benutzerhandbuch/hauptseite/telefonbuecher/sitemap 11:08

- [Kontaktgruppe hinzufügen](https://wiki.ucware.com/benutzerhandbuch/hauptseite/telefonbuecher/gruppe_hinzufuegen)
- [Kontaktgruppe umbenennen](https://wiki.ucware.com/benutzerhandbuch/hauptseite/telefonbuecher/gruppe_umbenennen)
- [Kontaktgruppe ein- oder ausklappen](https://wiki.ucware.com/benutzerhandbuch/hauptseite/telefonbuecher/gruppe_klappen)

## **Telefonbücher**

- [Persönliches Telefonbuch hinzufügen](https://wiki.ucware.com/benutzerhandbuch/hauptseite/telefonbuecher/tb_hinzufuegen)
- [Persönliches Telefonbuch umbenennen](https://wiki.ucware.com/benutzerhandbuch/hauptseite/telefonbuecher/tb_umbenennen)

From: <https://wiki.ucware.com/> - **UCware-Dokumentation**

Permanent link: **<https://wiki.ucware.com/benutzerhandbuch/hauptseite/telefonbuecher/sitemap>**

Last update: **26.03.2024 11:08**

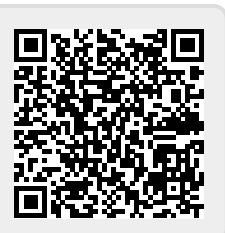